## How to do a NES Health Voice Scan

You can easily perform a bioenergetic scan just using your phone or computer. You do not need any additional devices or software to do this scan. Here's how simple it is:

- 1) Log into your account at <https://portal.neshealth.com> if you've forgotten your password, you'll find a password reset option on the login screen.
- 2) Click on "Scans" in your portal navigation as shown here:

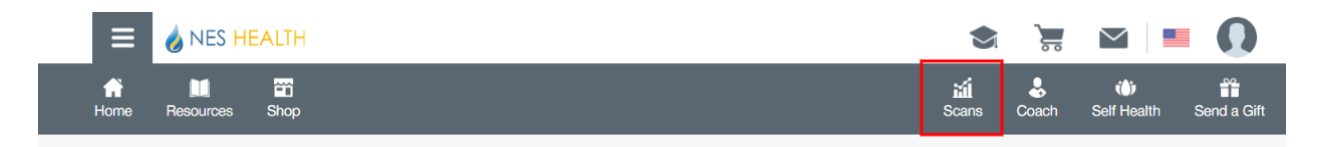

3) Then click on "BWS Voice Scan" as shown here:

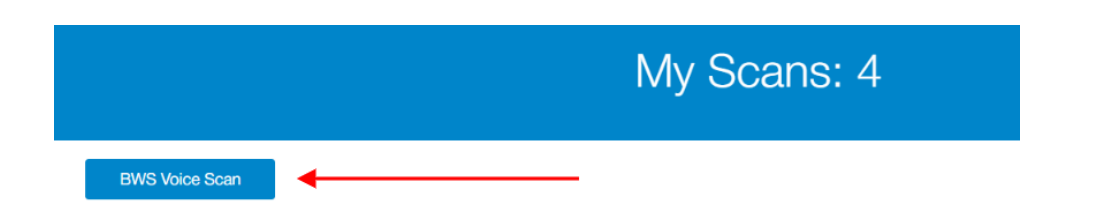

- 4) Then follow the instructions in the popup, seen on the right. In short:
- Make sure your voice is the primary sound in the environment.
- Click the microphone icon and allow access to your microphone when asked.
- Start counting out loud while the scan is being performed. When it's finished, you will have the option to Repeat Recording if there were any problems, or click Proceed.

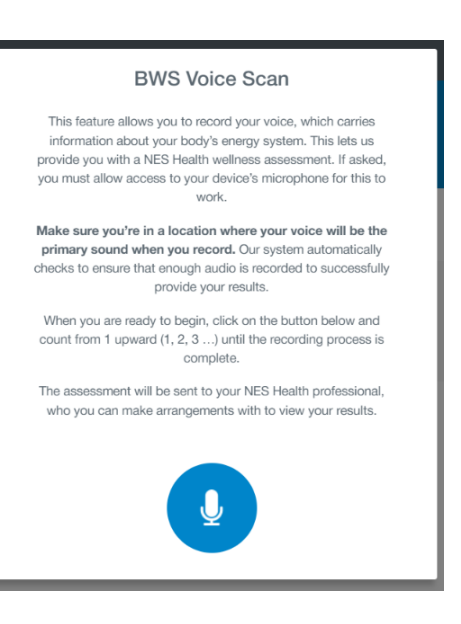

**Congratulations – once you click Proceed, you've completed your voice scan and your practitioner has been notified.**